**MDTP Diagnostic Tutorial** 

# **Downloading or Printing Student Letters**

Note: Instructions given in this document assumes at least one class has taken an exam.

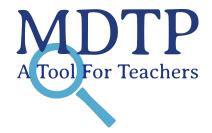

1

1) Click on "**MDTP ASSESSMENT**" in the top left of the screen to go to the dashboard.

| V | IDTP A                                                           | 🙁 Hi Jo                            | 😣 Hi Jokull Sorensen 👻        |                        |        |                      |
|---|------------------------------------------------------------------|------------------------------------|-------------------------------|------------------------|--------|----------------------|
| C | Classes 🗸 🛛 Reso                                                 | ources 🗸                           |                               |                        | Search | (                    |
| A | All Classes<br>Assigned Tests<br>Class Enrollment<br>Submissions | ses (4)                            |                               | All My Classes         | + Ad   | Home<br>Id New Class |
|   |                                                                  |                                    |                               |                        | -      |                      |
|   | INSTRUCTOR                                                       | SCHOOL NAME                        | TERM                          | CLASS NAME             | PERIOD |                      |
| 1 | INSTRUCTOR<br>Sorensen, Jokull                                   | SCHOOL NAME<br>Harmonia - Tertiary | TERM<br>School Year 2021-2022 | CLASS NAME<br>Math 185 | PERIOD |                      |

2) Click on the action button next to the class and select "View".

| e nee e | lDTP AS          |                     |                       |                | B Hi Joku<br>Search | ıll Sorensen      |
|---------|------------------|---------------------|-----------------------|----------------|---------------------|-------------------|
| Du      | urrent Classe    | es (4)              |                       | All My Classes | + Add               | Home<br>New Class |
|         | INSTRUCTOR       | SCHOOL NAME         | TERM                  | CLASS NAME     | PERIOD              |                   |
|         | Sorensen, Jokull | Harmonia - Tertiary | School Year 2021-2022 | Math 185       | 0                   |                   |
|         | Sorensen, Jokuli | Harmonia - Tertiary | School Year 2021-2022 | Math 150       | ♥ View              |                   |
| 2       |                  |                     |                       |                |                     |                   |

This is the class page. You are able to view class details, assigned tests, and enrolled students.

#### Sorensen 7th Grade Per 1

| Instructor:         | Sorensen, Jokull      |
|---------------------|-----------------------|
| School Name:        | Harmonia              |
| Term:               | School Year 2019-2020 |
| Period:             | 1                     |
| Edit Class - Delete |                       |

### Assigned Tests (3)

+ Add New Assignment

|    |                                   | SCHOOL NAME | FACULTY          | TEST TITLE                     |                                 | START DATE | CODE       | ACTIVE | CODE EXPIRES              |  |
|----|-----------------------------------|-------------|------------------|--------------------------------|---------------------------------|------------|------------|--------|---------------------------|--|
|    | 1                                 | Harmonia    | Sorensen, Jokull | Assessment of Preparedness for | 7th Grade Mathematics (7M40A15) | 04/22/2019 | D7ENT      | No     | Aug 15, 2019, 12:00:00 AM |  |
|    | 2                                 | Harmonia    | Sorensen, Jokull | Assessment of Preparedness for | 7th Grade Mathematics (7M40A15) | 05/15/2019 | S8NCJ      | No     | Jun 22, 2019, 5:30:00 PM  |  |
|    | 3                                 | Harmonia    | Sorensen, Jokull | Assessment of Preparedness for | 7th Grade Mathematics (7M40A15) | 08/06/2019 | EK8KX      | No     | Aug 6, 2019, 12:00:00 AM  |  |
| En | Enrolled Students (9) + Add New E |             |                  |                                |                                 |            | Enrollment |        |                           |  |
|    |                                   | FIRST NAME  |                  | LAST NAME                      | STUDENT ID                      |            | ACTIVE     |        |                           |  |
| 1  |                                   | braham      |                  | butler                         | 10                              |            | Yes        |        |                           |  |

3) Click on the action button next to the test and select "Report".

### Sorensen 7th Grade Per 1

| Instructor:         | Sorensen, Jokull      |
|---------------------|-----------------------|
| School Name:        | Harmonia              |
| Term:               | School Year 2019-2020 |
| Period:             | 1                     |
| Edit Class - Delete |                       |

#### Assigned Tests (3)

+ Add New Assignment

|    |    | SCHOOL NAME | FACULTY          | TEST TITLE                     |                                 | START DATE | CODE   | ACTIVE | CODE EXPIRES        |                                |
|----|----|-------------|------------------|--------------------------------|---------------------------------|------------|--------|--------|---------------------|--------------------------------|
|    | 1  | Harmonia    | Sorensen, Jokull | Assessment of Preparedness for | 7th Grade Mathematics (7M40A15) | 04/22/2019 | NSQP7  | No     | Aug 26, 2019, 5:30: | 00 PM                          |
|    | 2  | Harmonia    | Sorensen, Jokull | Assessment of Preparedness for | 7th Grade Mathematics (7M40A15) | 05/15/2019 | S8NCJ  | No     | Jun 22, 2019, 5:37  | View Report                    |
|    | 3  | Harmonia    | Sorensen, Jokull | Assessment of Preparedness for | 7th Grade Mathematics (7M40A15) | 08/06/2019 | EK8KX  | No     | Aug 6, 2019, 12:00  |                                |
| En | ro | lled Stud   | ents (9)         |                                |                                 |            |        | 🖨 Prin | t preview + 7       | 聞 Delete<br>Add New Enrollment |
|    |    | FIRST NAME  |                  | LAST NAME                      | STUDENT ID                      |            | ACTIVE |        |                     |                                |
| 1  |    | braham      |                  | butler                         | 10                              |            | Yes    |        |                     |                                |

4) Click on **Student Letters** then click **PDF**. Click the checkbox if you want to include student IDs in the student letter.

| MDTP ASSESS                | <b>MENT</b>               | 🙁 Hi Mitzi Fitzgerald 🔻      |
|----------------------------|---------------------------|------------------------------|
| Classes V Resources V      |                           | Search Q                     |
| Back to Previous Page      |                           | Home / Assignments / Summary |
| Summary Individual Results |                           |                              |
| 9th Grade Assessment       | (9A40A19) Student Results | Student Letters Report PDF   |
| Class Name:                | Math 10 (0)               | Email PDF                    |
| Date:                      | 02/17/2022                | Include Student IDs          |
| Number of students:        | 5                         |                              |
| Number of items:           | 40                        |                              |
| Average Score:             | 0.6 (1.5%)                |                              |

5) A new window will open with the PDF version of the student letters. Download or print the student letters by clicking download or print button.

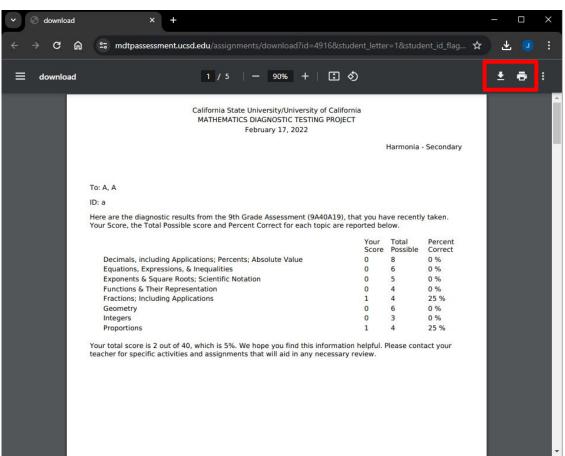

## **MDTP Diagnostic Tutorial**

# **Emailing Student Letters**

1) Locate your class and select report as mentioned in slides 1 - 4. Click **Student Letters** then click **Email.** Click the checkbox if you want to include student IDs in the student letter.

| MDTP ASSESSMENT                                      | T <sup>e</sup>        |                     | \rm Hi Mitzi Fi      | tzgerald 🔻 |
|------------------------------------------------------|-----------------------|---------------------|----------------------|------------|
| Classes ∨ Resources ∨                                |                       |                     | Search               | Q          |
| Back to Previous Page     Summary Individual Results |                       | ,                   | lome / Assignments / | Summary    |
| 9th Grade Assessment (9A4                            | 0A19) Student Results | Student Letters     |                      | Report PDF |
| Class Name:                                          | Math 10 (0)           | Email PDF           |                      |            |
| Date:                                                | 02/17/2022            | Include Student IDs |                      |            |
| Number of students:                                  | 5                     |                     |                      |            |
| Number of items:                                     | 40                    |                     |                      |            |
| Average Score:                                       | 0.6 (1.5%)            |                     |                      |            |

DTP

**A** Tool For Teachers

Only students that have data for this assignment will appear on this page.

| -          | st Submissi |           | dents.     |                                                     | ( Hi Taaahar Te |
|------------|-------------|-----------|------------|-----------------------------------------------------|-----------------|
| Select All | First Name  | Last Name | Student ID | Email<br>Missing email addresses may be added here. | 1               |
|            | Ally        | Beck      | aaabbb12   | aaabb@gmail.com<br>Email 2<br>Email 3               |                 |
|            |             |           |            |                                                     | Send            |

If student emails have been added, the emails will be displayed. Select which students to email their results.

If student emails have not been added, you may add student emails directly from this page.

To learn more about adding student emails to an entire class, see the **"Adding Student Emails to an Existing Class"** tutorial for more details. This is what it looks like when the results have been sent. Emails may be sent during off-peak hours (7 PM - 6 AM).

| MDTP ASSESSMENT                                | 😣 Hi Mitzi Fitzgerald 🔻      |
|------------------------------------------------|------------------------------|
| Classes V Resources V                          | Search Q                     |
| Student result emails were sent successfully!  |                              |
| Sack to Previous Page                          | Home / Assignments / Summary |
| Summary Individual Results                     |                              |
| 9th Grade Assessment (9A40A19) Student Results | Student Letters Report PDF   |

| Class Name:         | Math 10 (0) |
|---------------------|-------------|
| Date:               | 02/17/2022  |
| Number of students: | 5           |
| Number of items:    | 40          |
| Average Score:      | 0.6 (1.5%)  |

#### This is an example of the email that students receive. Emails are sent from the address <a href="https://www.email.com">https://www.email.com</a> that students receive. Emails are sent from the address <a href="https://www.email.com">https://www.email.com</a> that students receive. Emails are sent from the address <a href="https://www.email.com">https://www.email.com</a> that students receive. Emails are sent from the address <a href="https://www.email.com">https://www.email.com</a> that students receive. Emails are sent from the address <a href="https://www.email.com">https://www.email.com</a> that students receive. Emails are sent from the address <a href="https://www.email.com">https://www.email.com</a> that students receive. Emails are sent from the address <a href="https://www.email.com">https://www.email.com</a> that students receive. Emails are sent from the address <a href="https://www.email.com">https://www.email.com</a> that students receive. Emails are sent from the address <a href="https://www.email.com">https://www.email.com</a> that students receive. Emails are sent from the address <a href="https://www.email.com">https://www.email.com</a> that students receive. Emails are sent from the address <a href="https://www.email.com">https://www.email.com</a> that students receive. Emails are sent from the address <a href="https://www.email.com">https://www.email.com</a> that students receive. Emails are sent from the address <a href="https://www.email.com">https://www.email.com</a> that students <a href="https://www.email.com">https://www.email.com</a> that students <a href="https://www.email.com">https://www.email.com</a> that students <a href="https://www.email.com"/>https://www.email.com"/>https://www.email.com</a> that students <a href="https://www.email.com"/>https://www.email.com"/>https://www.email.com</a> the students <a href="https://www.email.com"/>https://www.email.com"/>https://www.email.com</a> the students <a href="https://www.email.com"/>https://www.email.com"/>https://www.email.com</a> th

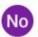

Do not reply <lea-noreply@ucsd.edu> to me • 7:39 AM (7 minutes ago) 🟠 🕤 🗄

Harmonia - Secondary

#### To: A, A

Here are the diagnostic results from the 9th Grade Assessment (9A40A19), that you have recently taken. Your Score, the Total Possible score and Percent Correct for each topic are reported below.

|                                                            | Your<br>Score | Total<br>Possible | Percent<br>Correct |
|------------------------------------------------------------|---------------|-------------------|--------------------|
| Decimals, including Applications; Percents; Absolute Value | 0             | 8                 | 0 %                |
| Equations, Expressions, & Inequalities                     | 0             | 6                 | 0 %                |
| Exponents & Square Roots; Scientific Notation              | 0             | 5                 | 0 %                |
| Functions & Their Representation                           | 0             | 4                 | 0 %                |
| Fractions; Including Applications                          | 1             | 4                 | 25 %               |
| Geometry                                                   | 0             | 6                 | 0 %                |
| Integers                                                   | 0             | 3                 | 0 %                |
| Proportions                                                | 1             | 4                 | 25 %               |

Your total score is 2 out of 40, which is 5%. We hope you find this information helpful. Please contact your teacher for specific activities and assignments that will aid in any necessary review.

If a new student takes the test after an email has been sent, it is possible to send the results to only the new student. Add their email and select only the new student, then click "**Send**".

| Email Test Submissions<br>Student test results will only be delivered to selected students. |            |                                |                                                                                                    | ×                                                                                                    |
|---------------------------------------------------------------------------------------------|------------|--------------------------------|----------------------------------------------------------------------------------------------------|----------------------------------------------------------------------------------------------------|
| First Name                                                                                  | Last Name  | Student ID                     | Email<br>Missing email addresses may be added here.                                                                           |                                                                                                    |
| Ally                                                                                        | Beck       | aaabbb12                       | aaabbb@gmail.com<br>Email 2<br>Email 3                                                                                        |                                                                                                    |
| Cody                                                                                        | Dang       | cccddd12                       | cccddd@gmail.com<br>Email 2<br>Email 3                                                                                        |                                                                                                    |
|                                                                                             |            |                                |                                                                                                    |                                                                                                    |
|                                                                                             |            |                                |                                                                                                    |                                                                                                    |
|                                                                                             |            |                                |                                                                                                    | Send                                                                                                    |
|                                                                                             | First Name | First Name Last Name Ally Beck | ults will only be delivered to selected students.         First Name       Last Name         Ally       Beck         aaabbb12 | First Name       Last Name       Student ID       Email<br>Missing email addresses may be added here.         Ally       Beck       aaabbb@gmail.com         Email 2       Email 3         Cody       Dang       cccddd12         Email 2       Email 3         Email 3       Email 4 |